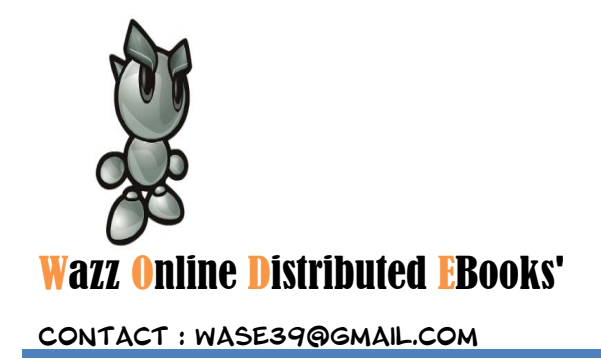

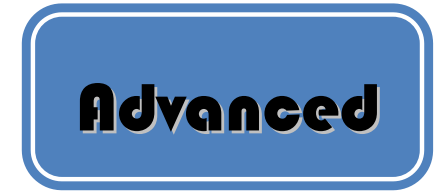

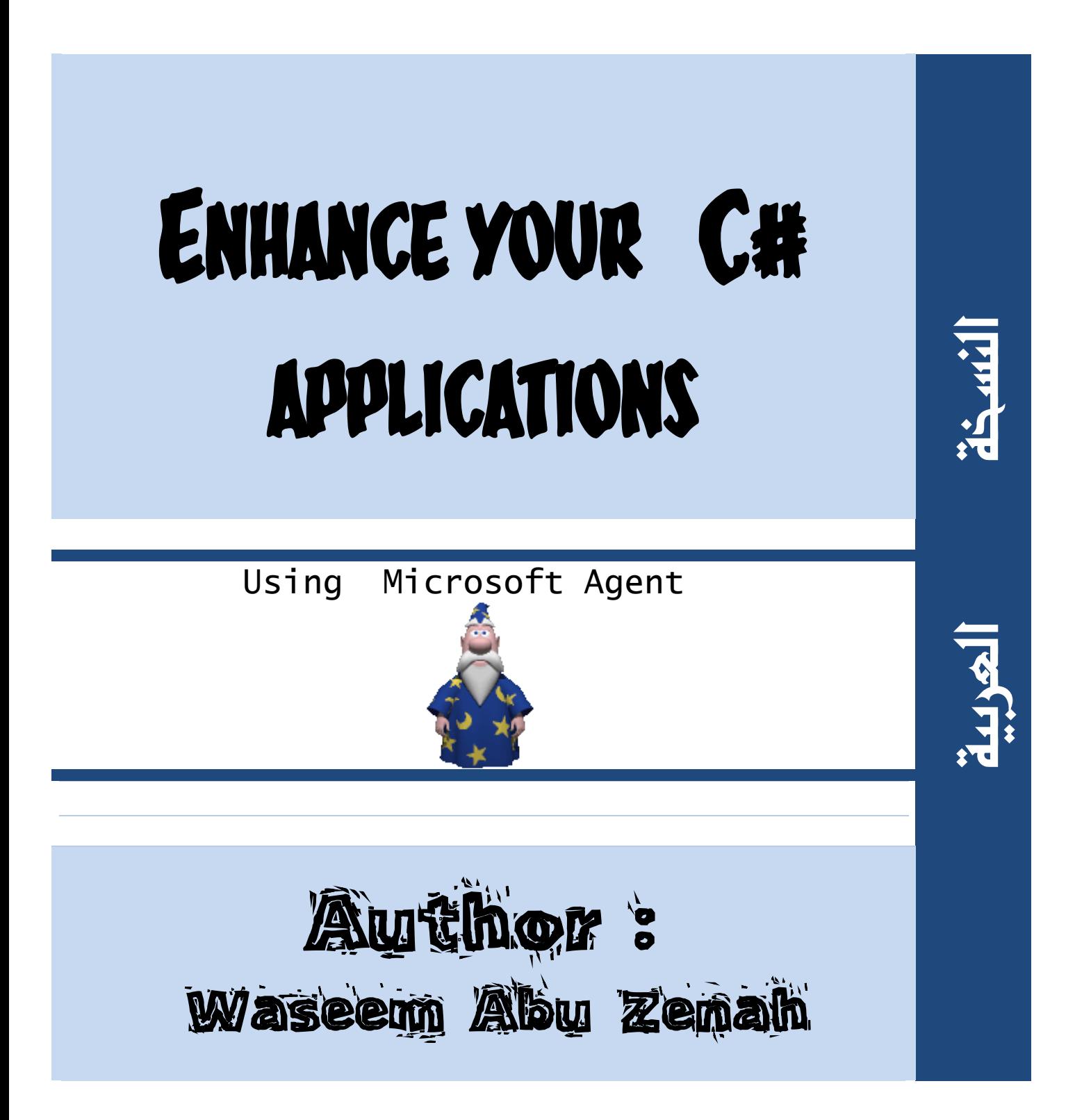

إعداد : م. وسيم أبوزينة

# الفهسس:

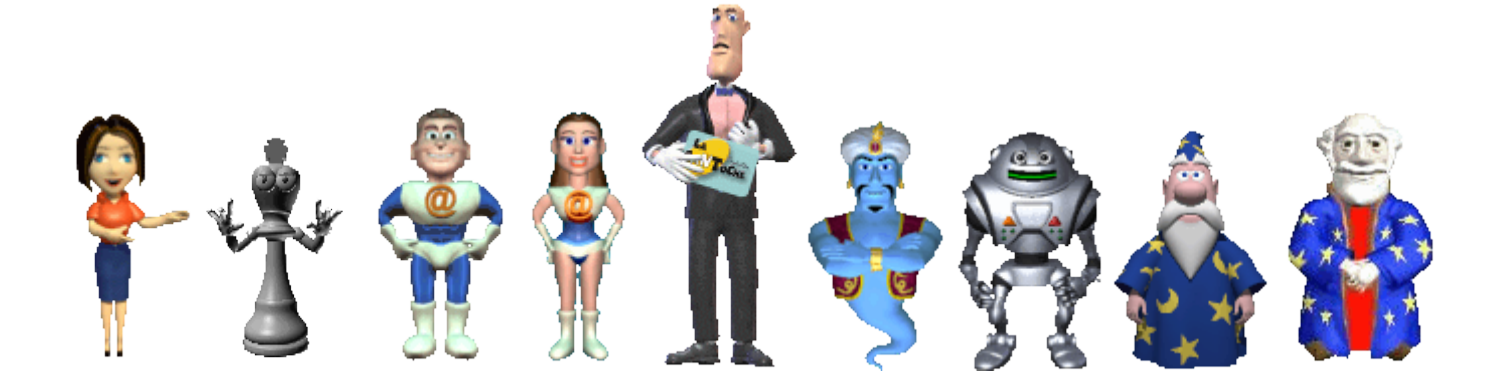

- م حول هذا وذاك
- مقدمة لابد منها
- منطلبات النظام
- microsoft agent comply buy and of
	- . إضافة عميل مايكروسوفت الى نطبيقك .
		- . خصائص العميل .

# حول الكانب :

**Wase39@gmail.com** 

الاسم: وسيم أبوزينة

وىالًد: 1989/8/14

الحالة الاجنماعيةُ : عم بِدور على بنت الحلال

الدراسة الحالية :

طالب في كلية الهنرسة اطعلومانية جامعة دمشق - خصص ذكاء صنعى

العىن :

خبِرةَ كبِرةٍ في كتابةِ اطفالات عبر الإنثرنت واطوسوعات العربية

لدٍ مشاركات في موسوعة العرفة العربية

ووشازكات يف وىاقع اجٍبًُ ك project code وغريه

كما قمت بالعديد من املشاريع البرمجية

لغات البرمجة التي انقنها :

o **Pascal** o **C++** o **Java** o **C#** o **Visual basic** o **Prolog** o **php** o **python** o **ruby** o **Perl** o **LISP** o **MIPS Assembly**  o **F#** o **T-SQL** 

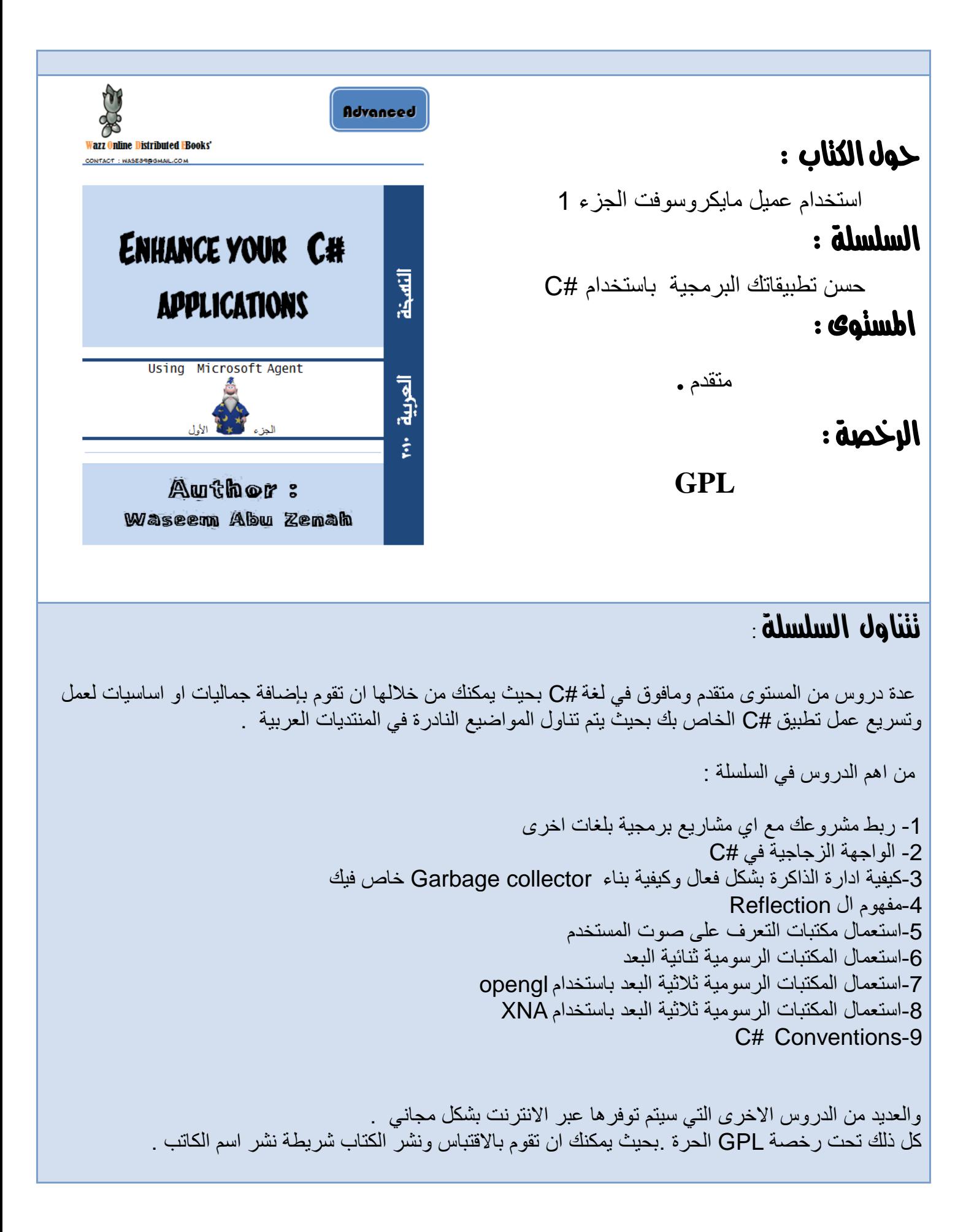

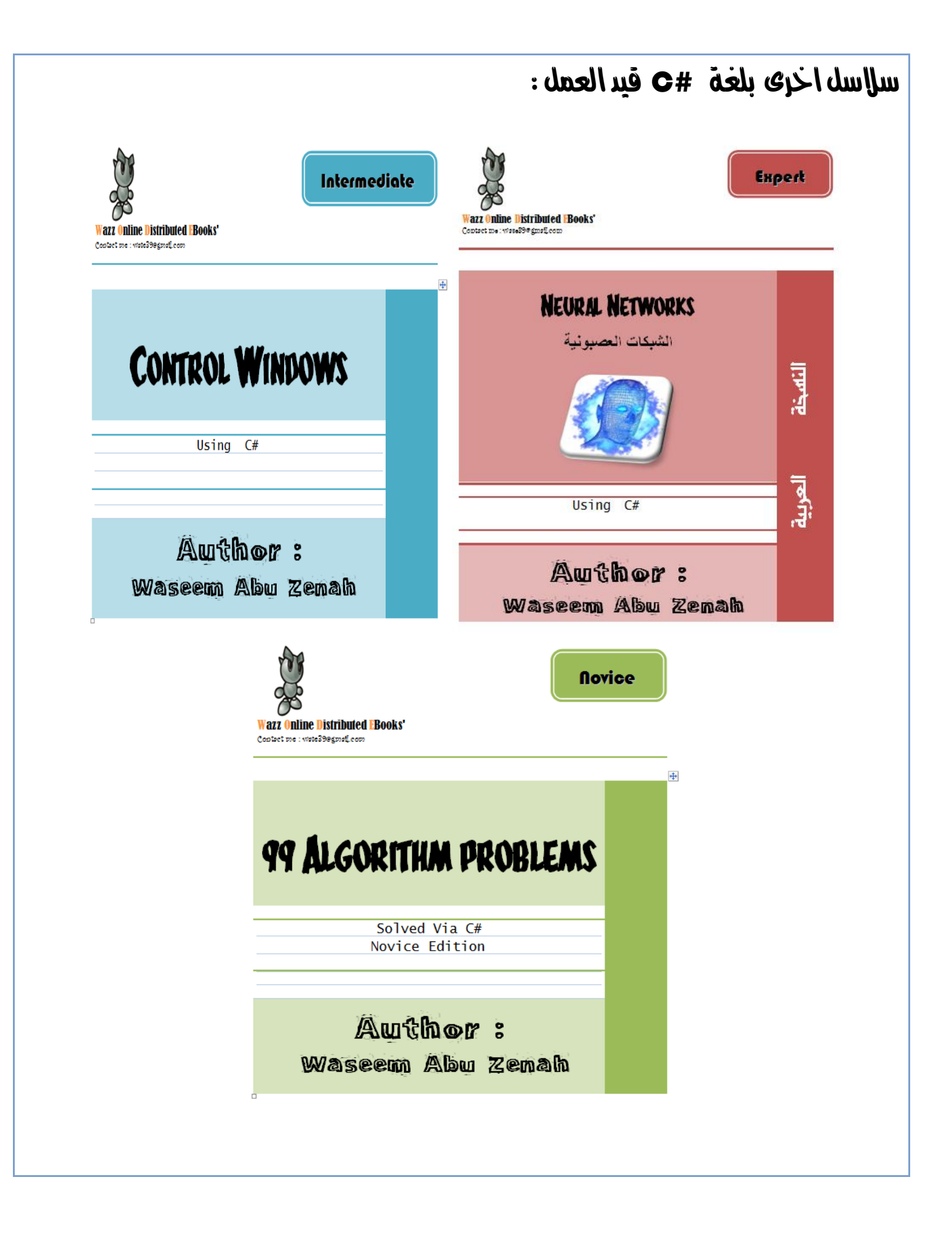

# قمومة

لقد تطورت منصبات العمل والمكاتب البرمجية بشكل كبير ۖ بحيث باتت تلبي معظم الاحتياجات .فامست الْمشاكل التي يتعرض لها المطور developer تتطلب نمطين من الحلول .

النمط الاول : هو ان يكون لدى المشكلة حل وبني معطيات data structure اساسية متوفرة في تلك المكتبات كمثال على ذلك بني مشكلة معينة تعتمد في حلها على بنية معطيات stack,hash, Queue

والنمط الثاني : هو ان يكون لدى متطلبات حل المشكلة بني معطيات غير ذلك وبالتالي نحن امام إيجاد بنية معطبات جدبدة لتناسب الحل

كمثال على ذلك بنية المعطيات في منطق لغة برمجة prolog التي تعتمد على مبدأ المحاكمات والمنطق . والتي وفقاً لذلك تم تطوير بنية معطيات خاصة لتلبية متطلبات المحاكمات المنطقية والعقلية .

**بُاء عهٗ انكالو انسابق فإَّ ًٚكٍ اٌ َقسى انًبزيجٍٛ Developers انٗ ًَطٍٛ** 

### -1 اٌضثْٛ client

مهمة المبرِ مج الزبون هي التعرف على الخدمات المقدمة من قبل منصـات عمل ومكاتب برمجية عديدة كمنصـة dot net frame work وكيفية الاستخدام الامثل لتلك الخدمات المقدمة لحل القضـايا .

الصلاحيات المتاحة : هي استعمال الصفوف classes والتوابع methods ذات الخاصية public

### implementers ح- المبرمج

مهمة المبرِ مج هو القيام بإنشاء بني معطيات وصفوف classes من الصفر . و هي المهمة الاصعب ولكنها تتيح لك كامل صلاحيات التحكم .

الصلاحيات المتاحة : له كامل الصلاحيات كونه منشأ المكتبة .

ويجب التنويه الى انه يجب الاهتمام بالجانبين كونه لا يجب اعادة اختر اع العجلة من البداية في معظم الاحيان ولا يمكن ان يكون المطور عبارة عن فهرس للمكتبات البرمجية فحسب .

تهدف هذه السلسلة من الدروس بالتحديد الى التعريف ببعض تقنيات مكتبة dot net frame work االصذاس 3 ِٓ ٚخٙخ ٔظش programmer client

# متطلبات النظام :

Microsoft Agent core components دعم مكونات عميل مايكروسوفت

نظام تشغيل Windows يدعم بشكل افتراضي Microsoft Agent core components بجميع النسخ ، ولكن في النسخة V 7 Windows ال توفر حالياً دعم لتلك المكونات مع وعد مايكروسوفت بتوفير ها بالتحديثات اللاحقة . للتحقق من دعم نظام تشغيل ويندوز 7 لتلك المكونات : اذهب الى قرص النظام )بشكل افتراضً C )ثم المجلد windows اذا وجدت مجلد باسم MSAGENT فاعلم ان الميزة مدعومة . في حال عدم توفر ذلك المجلد في مجلد النظام قم بداية بتحميل المكونات الاساسية windows 7+ hot fix for Microsoft agent : ألكلمات المفتاحية : فً حال لم تكن تملك المكونات السابقة قم بالبحث عن SDK 2.0 Agent Microsoft نماذج ومودٌالت Models من الحقة acs : يمكنك تحميل شخصيات بشكل مجاني من الانترنت من لاحقة asc كما يوفر الرابط التالي بعض النماذج <http://www.cantoche.com/english/gallery/msagent.htm> .الجاهزة في حال اردت تصميم شخصيتك الخاصة قم بتحميل برنامج Microsoft Agent Character Editor المجاني

- محرك تعرف على الصوت speech recognition (اختياري لتفعيل بعض الميزات )
	- محرك speech to Text لتمكٌن العمٌل من الكالم .
- المحركين السابقين متوفرين بشكل افتراضي ضمن بيئة تشغيل ويندوز فيستا ومايليها من اصدارات .

What is Microsoft Agent?

### **ما هو عمٌل ماٌكروسوفت** Agent Microsoft **؟**

هو تقنية جديدة طبق*ت من* قبل شركة مايكروسوفت لتنمذج شخصيات كرتونية **متحركة تفاعلٌة تعتمد محرك** Speech To Text **والتعرف على الصوت**  recognition speech بهدف تحسٌن عملٌة التفاعل مع المستخدمٌن **.** ٌتم تعرٌف عمٌل ماٌكروسوفت بانه عنصر activeX **وبالتالً ٌمكنه العمل على صفحات الوٌب بشكل مباشر بدون اي برامج اضافٌة** .

الاساس النظري وراء تقنية عميل مايكروسوفت تأتي من دراسة ومعالجة اللغات الطبيعية .

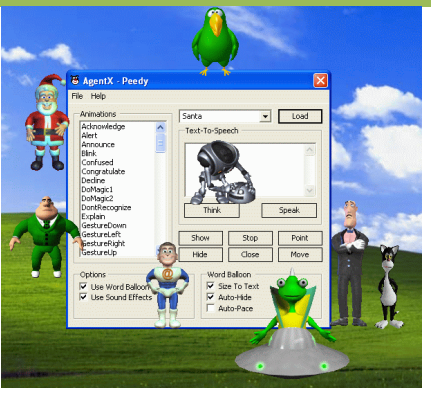

**أٔل ظٕٓر نعًٛم ياٚكزٔسٕفج كاٌ فٙ حشيت بزايج office Microsoft 97**

إعداد : م. وسيم أبوزينة

# كيفية إضافة عميل مايكروسوفت ؟

المرحلة االولى : إنشاء برنامج application form windows

1- قم بفتح برنامج visual studio واختر جديد new project

2- قم باختيار #WindowsFormsApplication C

المرحلة الثانية : قم بإضافة Agent control الى مشروعك

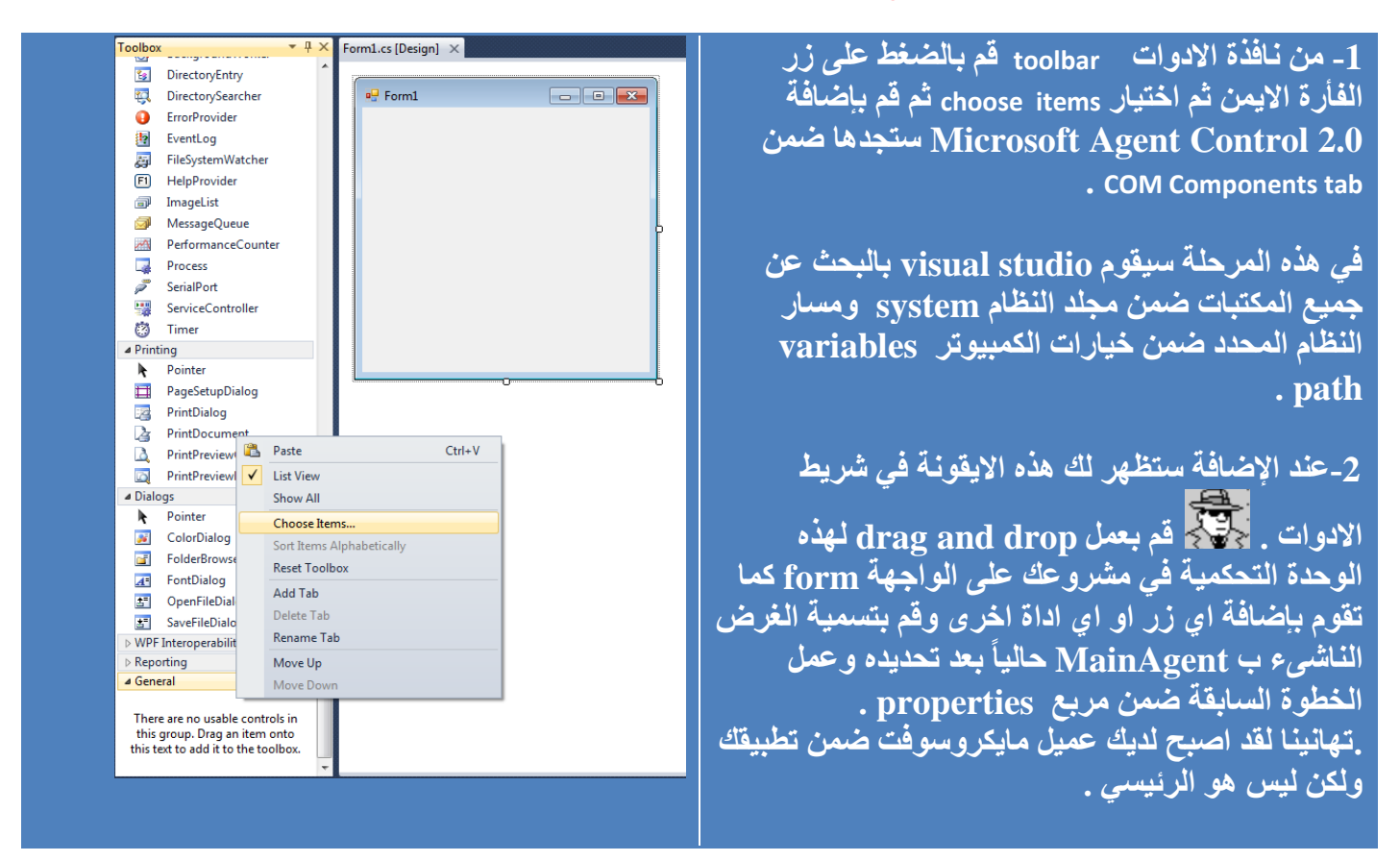

3-قم بتعريف متحول ضمن الصف form1 class.

**public AgentObjects.IAgentCtlCharacter speaker ;** سيكون هذا المتحول speaker هو المتحول الذي سنتعامل معه من الأن فصـاعداً . ً

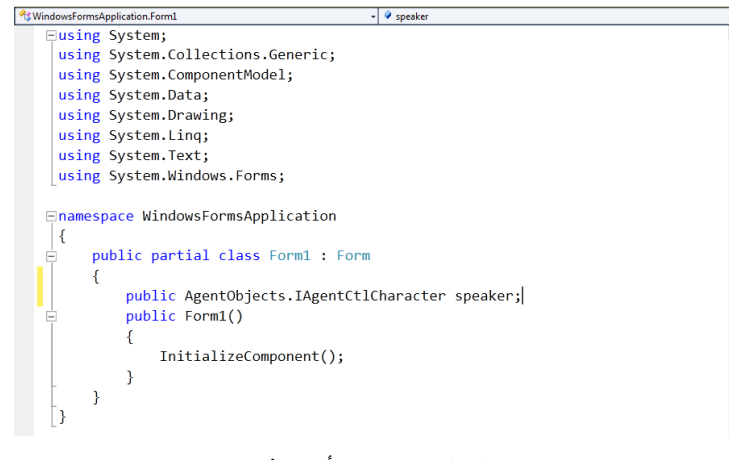

#### إعداد : م. وسيم أبوزينة

4-قم بعمل تهيئة للمتحول speaker قم بإنشاء تابع وليكن ()Load\_MS\_Agents وقم باستدعاءه في باني . form class صف constructer

```
private void Load_MS_Agents()
     {
       try
 {
         MainAgent.Characters.Load("Check ", @"C:\Agents\ Check.acs"); 
         *speaker = MainAgent.Characters["Check"];
         speaker.Show(0);
 }
       catch (FileNotFoundException)
 {
         MessageBox.Show("No such character ");
       }
 }
```

```
MainAgent.Characters.Load
تاخذ محددين المحدد الاول يكون اسم الشخصيةJD لكي نتعامل معها والمتحول الثاني هو المكان الذي يوجد فيه الموديل
                                                                                   او النموذج الكرنوني .
                                   نقوم بعد ذلك باسناد الشخصية الكر تونية الى الغرض speaker وفق التعليمة *
                                                       ثُمْ نقوم بعرضه عن طريق التابع show(0) method
                                                             و في حال لم نجد الملف سبظهر بر سالة خطأ لنا
```
**خصائص انعًٛم :**

**-1 ححًٛم انشخصٛت ٔعزضٓا :**

public AgentObjects.IAgentCtlCharacter speaker ;

MainAgent.Characters.Load("CharacterID", path);

Speaker = MainAgent.Characters("CharacterID");

يتم تعريف MainAgent عن طريق عملية drop item التي قمنا بها قبل قليل . بينما يتم تعريف Speaker كغرض instance من نمط IAgentCtlCharacter. بعد ذلك يتم تحميل الشخصية الناطقة من قبل MainAgent بحيث يمكن تصور كلا من الغرضين بكرة مرسومة في عالم ثلاثي البعد بحيث نخزن المواصفات الرياضية للكرة بصف و نخزن مواصفات الكرة الرسومية في صف آخر ب

تعيين اللغة الافتر اضية الى اللغة الإنجليزية :

لإظهار العميل :

لإخفاء العميل :

لإلغاء تحميل شخصية :

MainAgent.Characters.Unload("CharacterID")

**-2 انحصٕل عهٗ يعهٕياث انعًٛم** : من الهام جداً الحصول على معلومات العميل كي نستطيع تحديد الحركات التي يمكن ان يقوم بها على سبيل المثال لا ً الحصرِ ومعلوماتِ اخرى:

String sName , sDescription , sExtraData;

sName = Speaker.Name //Character's Name property  $sDescription = Speaker. Description$  // Character's Description sExtraData = Speaker.ExtraData // Character's ExtraData

 $Speaker.LanguageID = & H409;$ 

Speaker.Show();

Speaker.Hide();

### <u>الحصول على اسماء الحركات التي ي</u>مكن <u>للعميل ان يقوم بها :</u> سنقوم بوضع جميع اسماء الحركات ضمن ComboBox بغرض instance يدعى cboCombo

string animationName ; cboCombo.Items.Clear() ; // Clear the ComboBox For Each (animationName In Character.AnimationNames) cboCombo.Items.Add(animationName)

سنري اهمية هذه الخطوة بعد قليل <sub>.</sub>

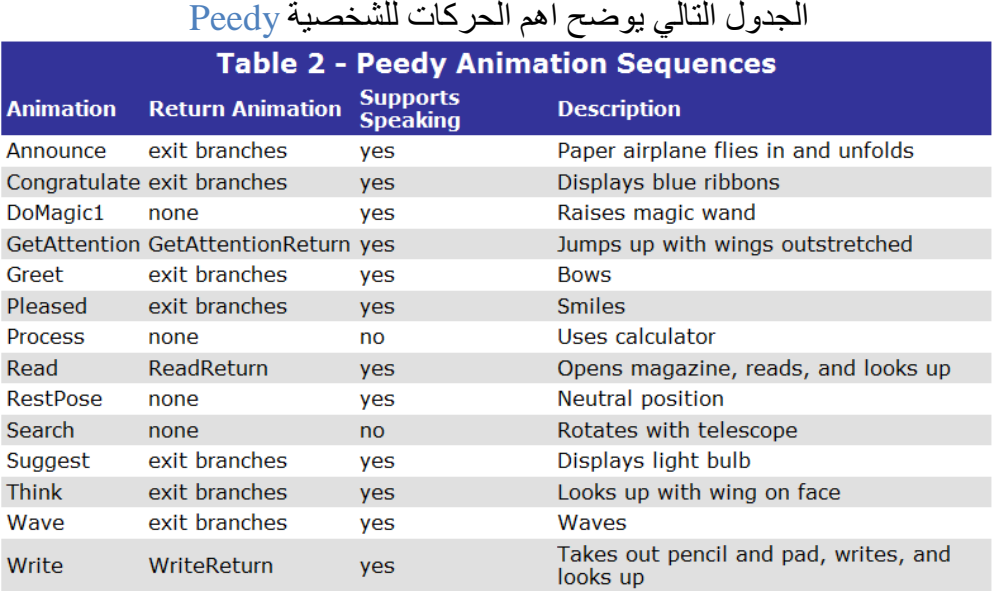

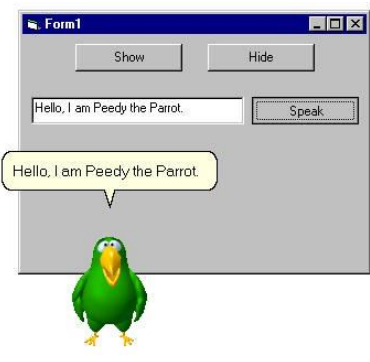

## **-3 إضفاء انحزكت ٔانكالو نهعًٛم :**

### جعل العميل يتكلم :

تحتاج الى محرك text to speech (موجودة افتراضياً ضمن ويندوز فيستا ومابعد)

Speaker.Speak("Hello");

نحريك العميل في المكان animation:

لتحريك العميل لابد من معرفة اسم الحركة التي سيقوم بالعمل وفقها ومن هنا يتبين اهمية خطوة تحصيل معلومات العمل يّ .<br>لنفترض العميل merlin الذي يملك الحركة ذات الاسم Sad لذا يمكنني ان اقوم بالتالي : Speaker.Play("Sad"); من المهم وضع معالجة للاخطاء هنا ففي حال كانت الشخصية لا تملك هذه الحركة سيعطي خطأ اثناء التنفيذ .

### **-4 َقم انعًٛم ٔفق يحأر احذاثٛاث ٔاإلًٚاءاث :**

<u>تحريك العميل في الشاشة transformation:</u>  $\rm X$  coordinate  $20,\, \rm Y$  coordinate  $45$  انقل العميل الى الاحداثيات

Speaker.MoveTo(20, 45);

إّ٠بء اٌؼً١ّ فٟ اٌشبشخ gesture **:**

الإيماء يقصد به تحريك العميل بسر عة الضوء والفرق بينه وبين الخطوة السابقة هي امكانية ظهور الحركة من النقطة ا الِّي النقطة ب في الحالة الإولى و عدمها في الحالة الثانبة

Speaker.GestureAt(20, 45);

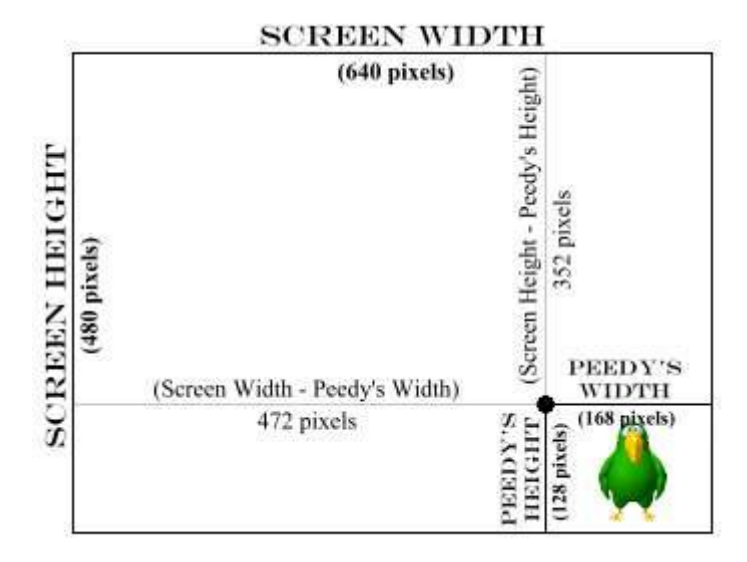

### **-5 انخعزف عهٗ انصٕث recognition Speech:**

إضافة تعليمات الى العميل : التعليمات هي تلك الجمل التي يقوم المستخدم بادخالها عن طريق الصوت المدخل للمايكروفون . ولكن العميل لن يميز التعليمات المعطاة من قبل المستخدم مالّم تقوم ببرمجة تُصرفات العميل وتعليمه لتلك العمليات وكيفية التصرف تجاه كل تعليمة . لكي تضيف تعليمة للعميل قم بما يلي :

Speaker. Commands. Add ("LetsGoForLunch.", , "Lets go for lunch.", True, False) تقوم الجملة السابقة بإضافة التعليمة "LetsGoForLunch" الى العميل كي بفهمها لاحقاً . ويجب التفريق بين اول LetsGoForLunch مكتوبة بالتعليمة وبين الثانية بحيث ان الاولى تدل على اسم التعليمة والثانية هي الاسم المفترض ان يتم سماعه من قبل المستخدم .

فيمكن ان يوجد لدينا تعليمة مسماة A1 وعند سماع الجملة التالية Come on سيقوم البرنامج عند سماعه come on بالبحث عن تابع ليقوم بمعالجة التعليمة المدعوة A1 .

> سنتخصص في هذا الموضوع بشكل تفصيلي اكثر في دروس اخرى ار جو ان ينال الدر س اعجابكم